## Personal Data Management

- A) Fill up all detail in the form, once complete fill up, click "Save" to save the data, user also can upload photo or name card into this data account (User account must have storage space in order to do this function)
- B) = Click to add new field

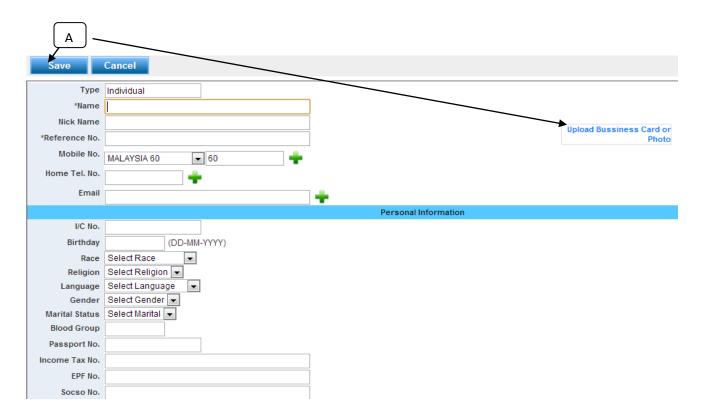